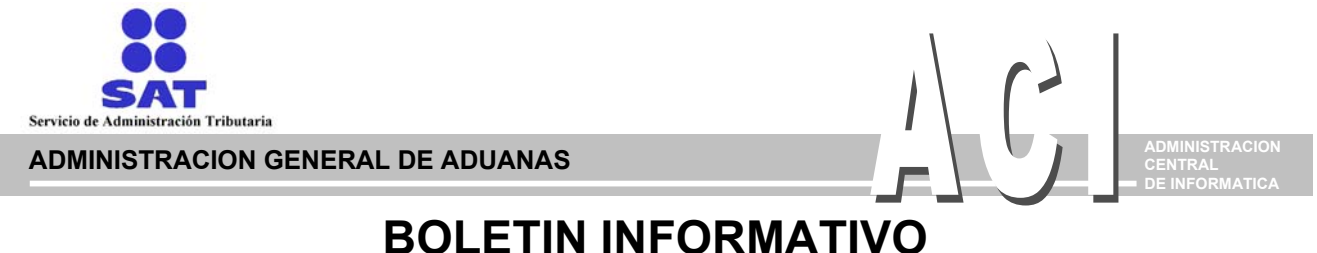

**Núm. 272 Octubre 27, de 2004** 

### **Manual de Captura de ITN (Internal Transaction Number)**

Por medio del presente y en alcance al Boletín Num. 258, se envía la ultima versión del Manual de Captura de ITN para que sea entregado a cada uno de los moduladores de las Aduanas Fronterizas del norte del país.

Sin más por el momento reciba un cordial saludo.

### **MANUAL DE CAPTURA DE ITN**

## **Selección Automatizada**

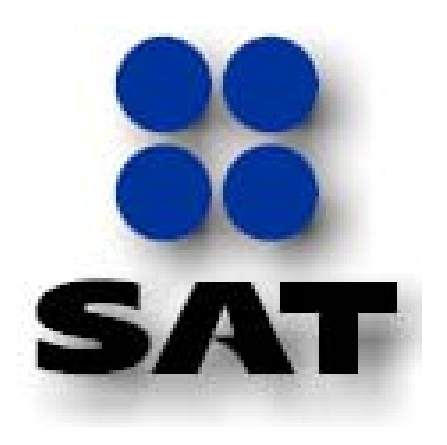

# ADMINISTRACIÓN DE DESARROLLO PARA ADUANAS

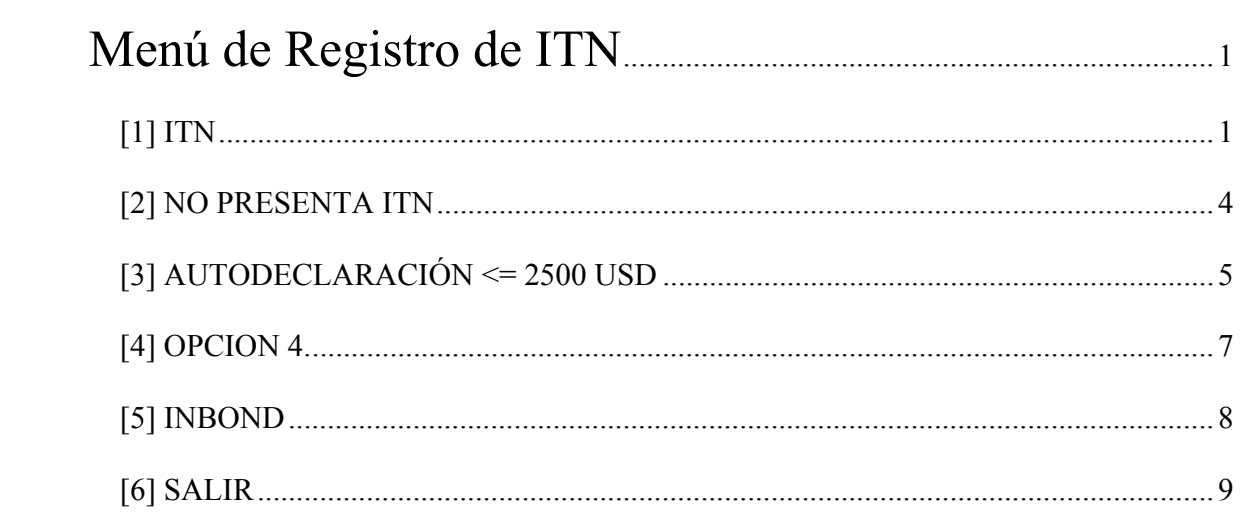

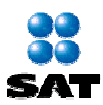

### *Menú de Registro de ITN*

La captura del ITN es una opción del sistema de Selección Automatizada en las aduanas fronterizas del país, la pantalla para el registro de información es la siguiente:

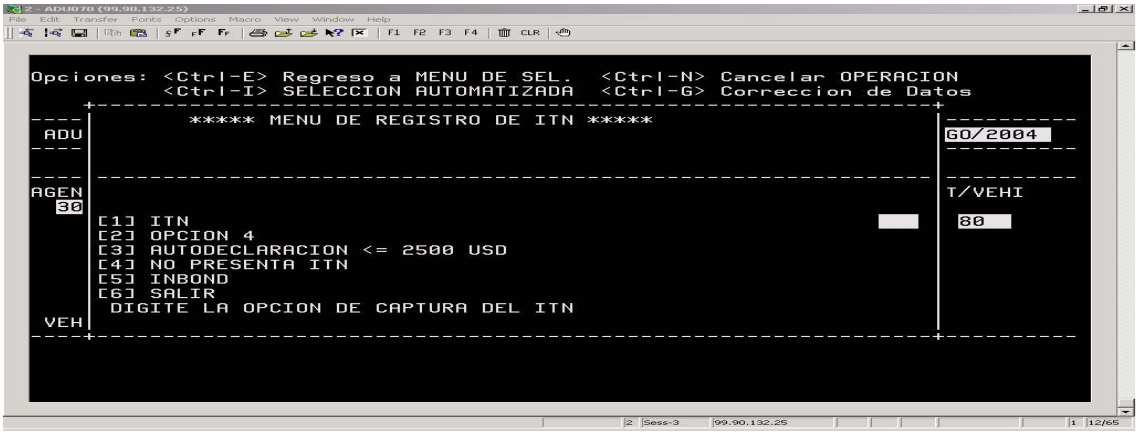

Una vez que se ingresa a este menú es necesario elegir alguna de las opciones mostradas, de lo contrario no es posible salir del mismo.

#### *[1] ITN*

Si se elige la opción 1, se le solicitará la cantidad de números ITN que se van a capturar o en su caso contrario se puede regresar a la pantalla principal oprimiendo la secuencia de las teclas CTRL-G.

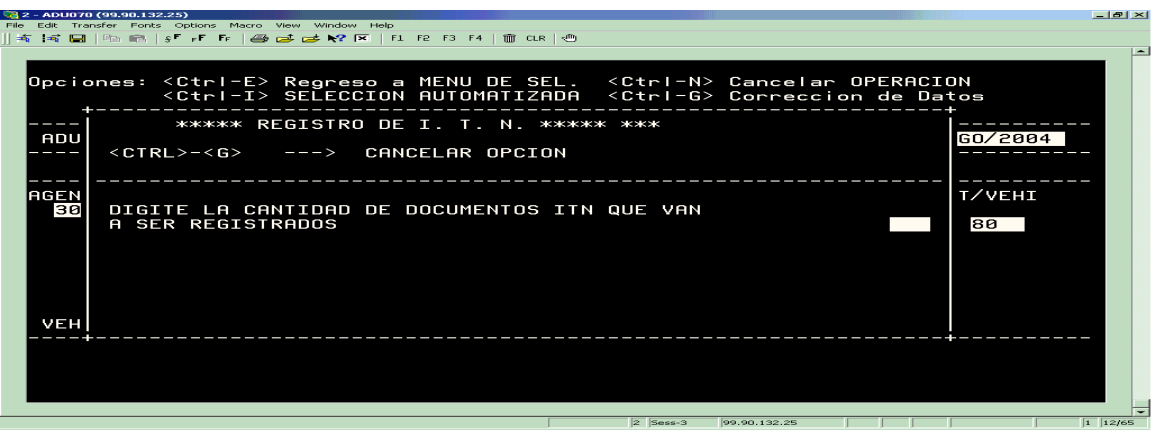

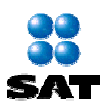

El ITN es una cadena con el siguiente formato : Xaaaammddnnnnnn

Donde:

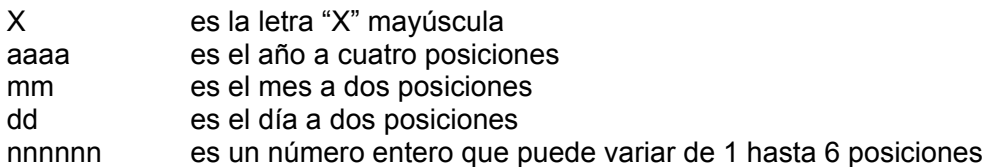

El sistema le pedirá que capture el número ITN.

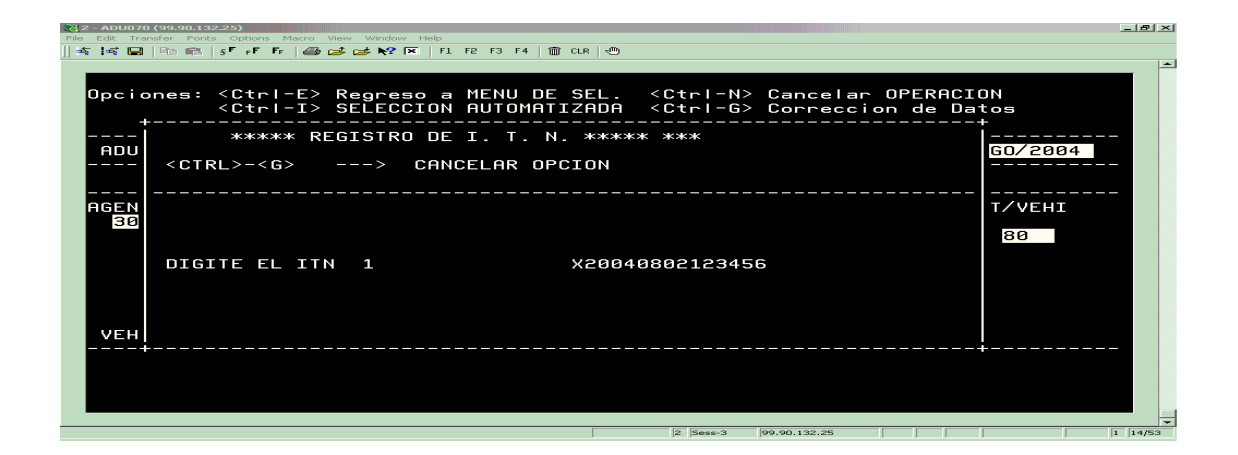

Inmediatamente se le solicitara que se confirme el ITN capturado.

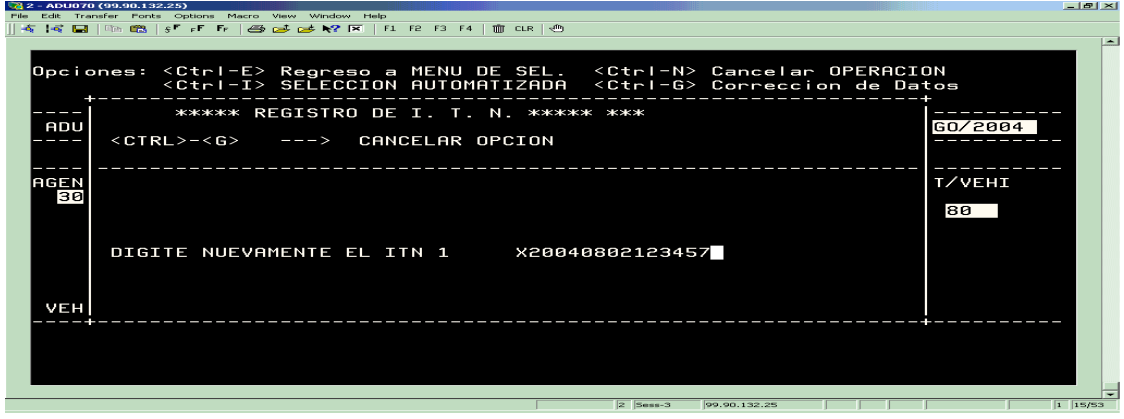

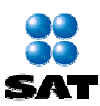

En el caso de que el formato sea incorrecto ó los números ITN no coincidan el sistema desplegara un mensaje de error.

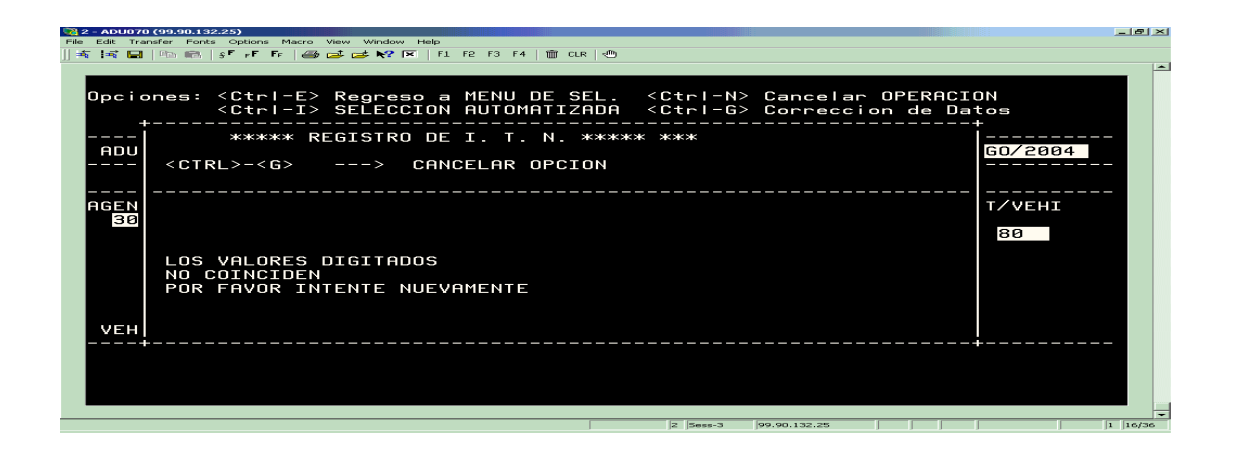

Si los ITN capturados son correctos entonces se le pedirá que capture el o los siguientes números ITN faltantes bajo el mismo esquema, y una vez finalizada la captura correcta el sistema se regresara al menú principal de captura.

Durante la captura del número ITN se puede cancelar la operación con las teclas CTRL-G y el ó los números ITN que se hayan capturado en ese momento se eliminaran automáticamente, por lo tanto no quedara registrada esta información.

Se puede entrar y salir cuantas veces sea necesario de esta opción.

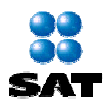

#### *[2] NO PRESENTA ITN*

Al elegir la opción 4, el sistema marcara la operación como que no se capturo ninguna de las otras opciones del menú y saldrá inmediatamente de este.

Si ya han sido capturados valores para cualquiera de las otras opciones no se permitirá la selección de esta opción.

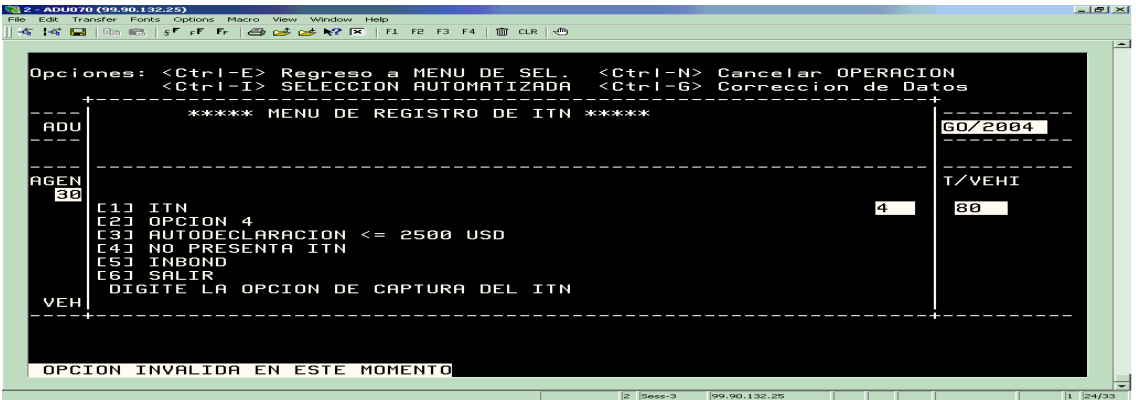

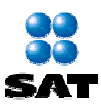

#### *[3] AUTODECLARACIÓN <= 2500 USD*

Si se elige la opción 3, se le solicitará el valor en dólares de la mercancía o en su caso contrario se puede regresar a la pantalla principal con las teclas CTRL-G.

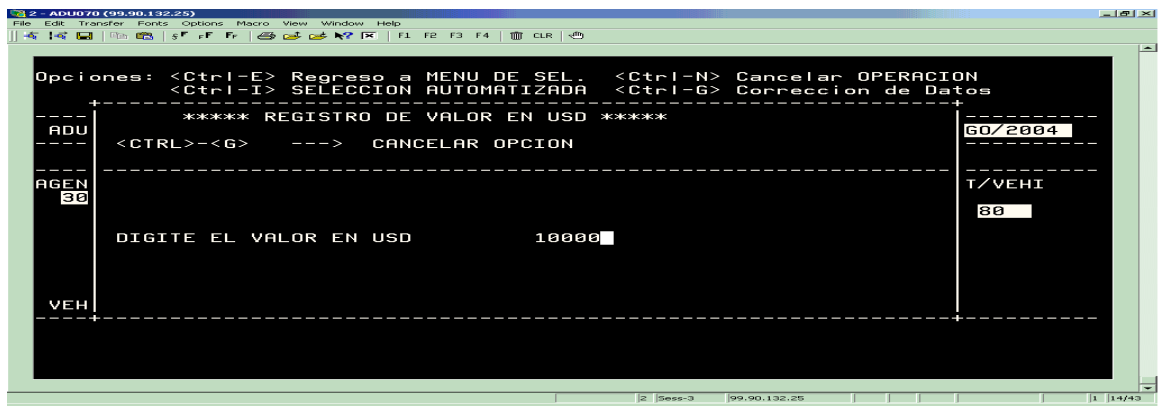

Los valores capturados son confirmados con una segunda captura.

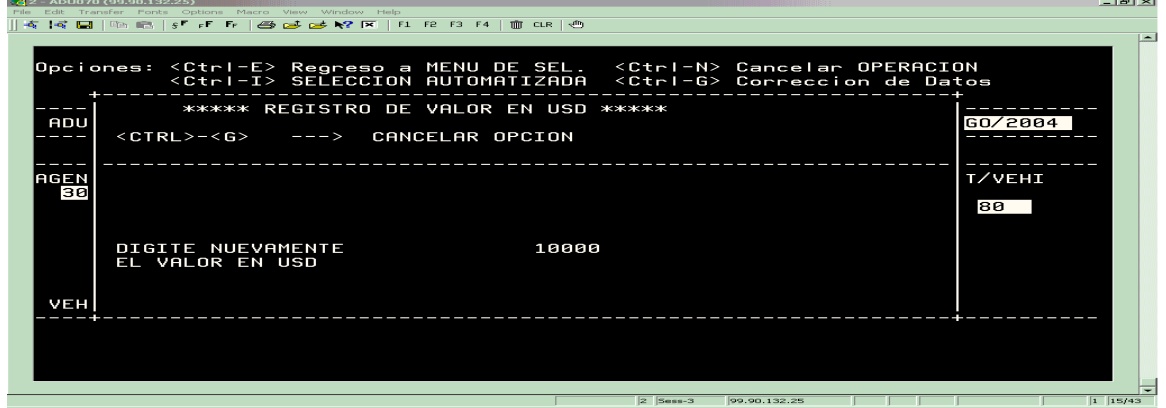

Al igual que con el número ITN, se harán las validaciones correspondientes y en caso de que el formato no sea valido o los valores capturados no sean los mismos se desplegarán mensajes de error.

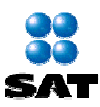

Una vez que se elige esta opción y se registra un valor, no es posible volver a elegirla y si se da el caso de que se intente elegir más de una vez esta opción el sistema envía un mensaje de error a la pantalla como se muestra en la siguiente imagen.

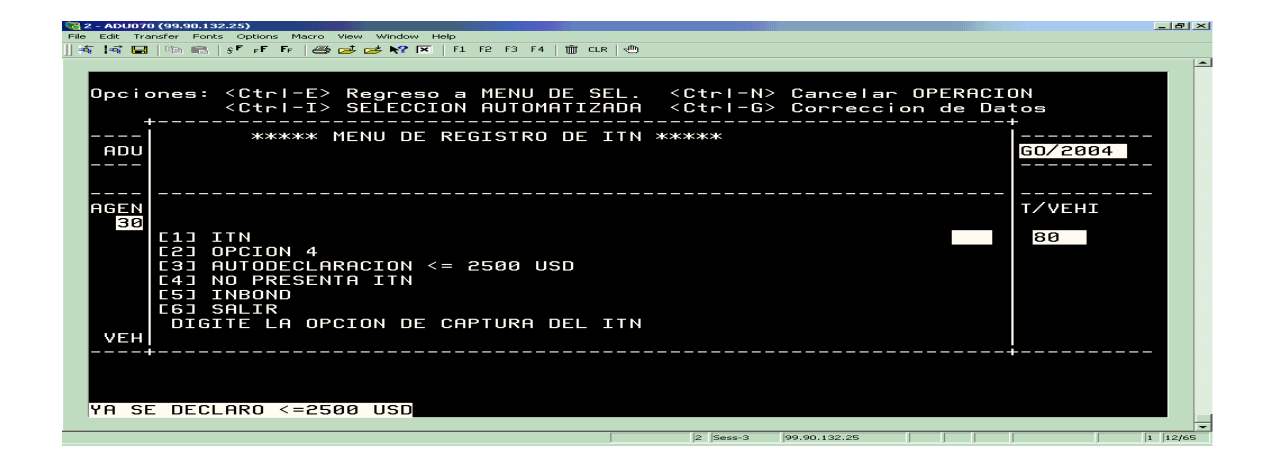

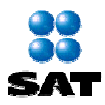

#### *[4] OPCION 4*

Si se elige la opción 4, se le solicitará la cantidad de números OPCION 4 que se van a capturar o en su caso contrario se puede regresar a la pantalla principal oprimiendo las teclas CTRL-G.

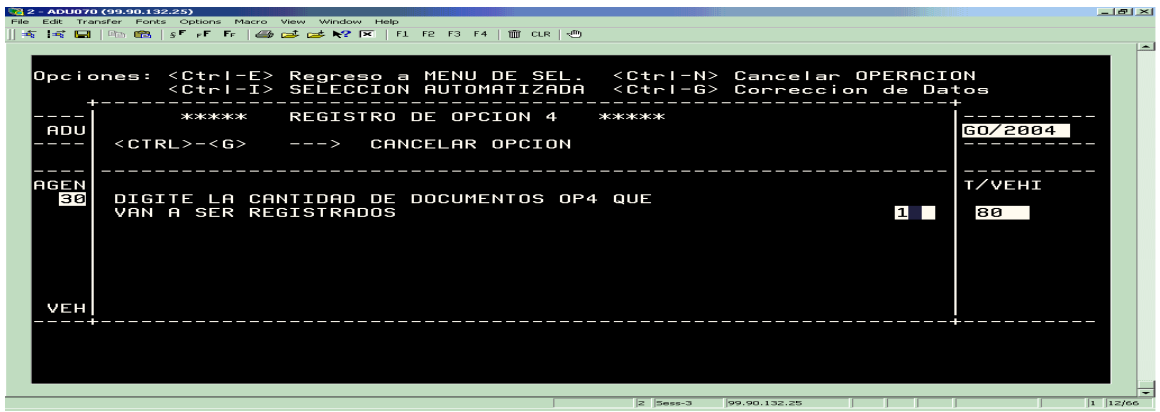

El número OP4 es una cadena conformada de la siguiente manera:

123-123 1-12-123-1234 11111-22222-33333-44444 123456789-12-987654321 ABC-ABC ABC-123-W-1-1-W

Esto es, cualquier combinación de números separados por guiones cuya longitud máxima es de 30 caracteres alfanuméricos.

Se solicitará la captura del o los números OP4 al igual que come se hace en la captura de ITN, realizando la validación de los valores.

Al igual que con el número ITN, es posible cancelar la opción con las teclas CTRL-G.

Se puede entrar y salir de esta opción cuantas veces sea necesario.

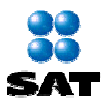

#### *[5] INBOND*

Si se elige la opción 5, se le solicitará la cantidad de números INBOND que se van a capturar o en su caso contrario se puede regresar a la pantalla principal con la unión de la teclas CTRL-G.

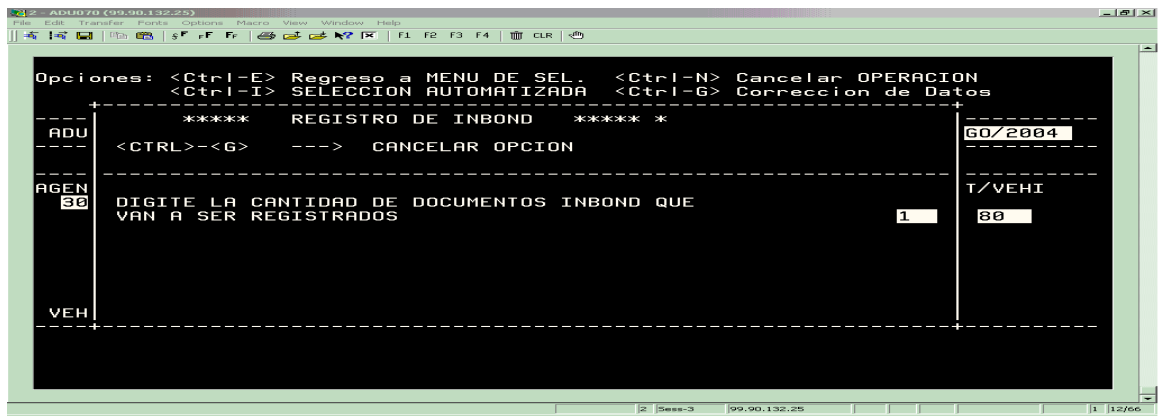

El número INBOND puede ser una cadena formada de la siguiente manera :

- a) Nueve caracteres numéricos ( ej. 123456789, 777888999, 111111111, etc ).
- b) Once caracteres donde:
	- 1. El primer carácter es la letra "V"
	- 2. El segundo carácter es alfanumérico
	- 3. Los nueve caracteres siguientes son numéricos

Ej. V1123456789, VA123456789

Se solicitará la captura del o los números INBOND al igual que sucedió con la captura de ITN, realizando las validaciones correspondientes.

Al igual que con el número ITN, es posible salir de esta opción con las teclas CTRL-G.

Se puede entrar y salir de esta opción cuantas veces sea necesario.

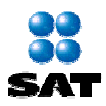

### *[6] SALIR*

Se podrá salir del menú de captura de ITN solo en el caso de que se elija alguna de las opciones del menú (1, 2, 3, 4, o 5), de otra manera se mandara un mensaje de error como se muestra en la imagen.

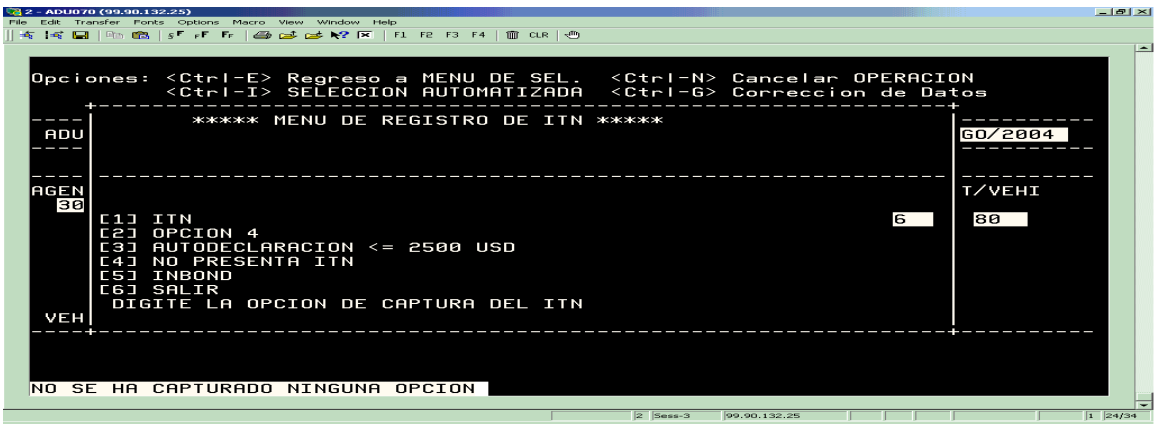